# 工作汇报员工操作手册

## 写汇报

#### 移动端写汇报

#### 创建

● 员工在【工作汇报】页面底部点击"新建"按钮,后选择某一种工作汇报的类型去填写。

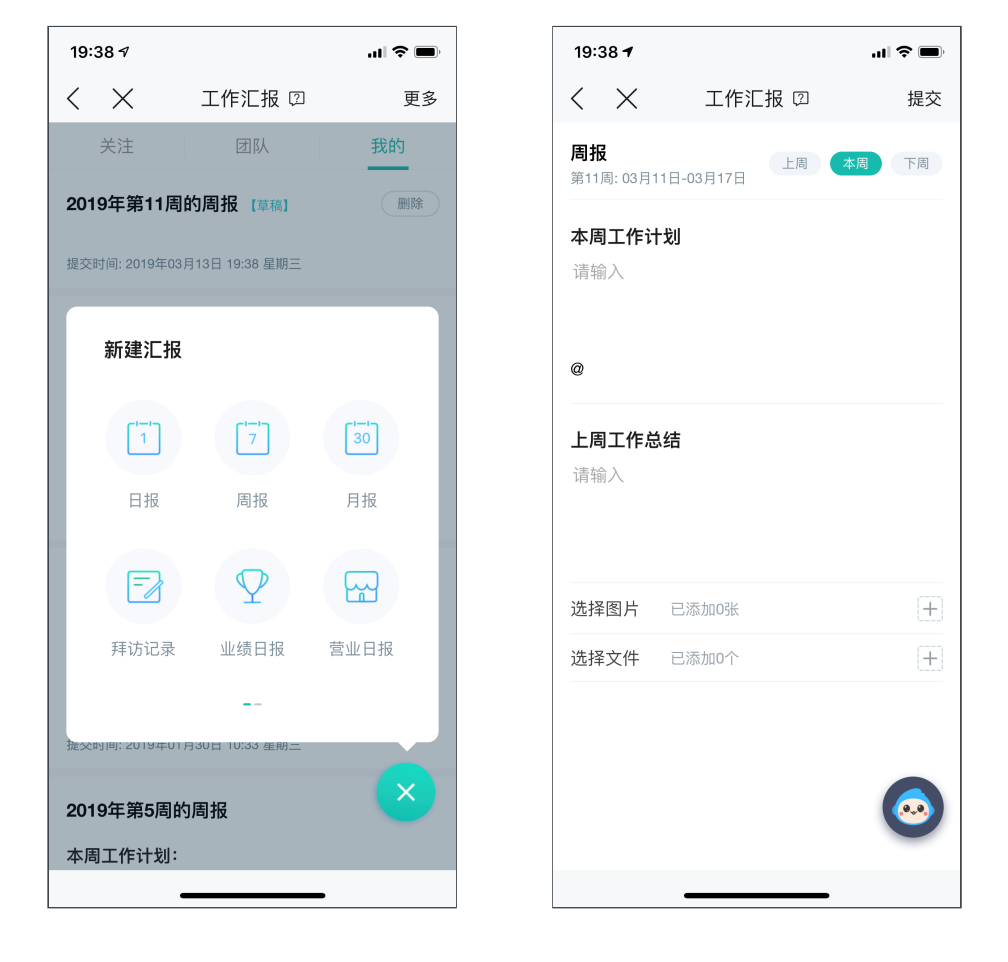

#### 计划转日程安排

● 工作计划内包含了@协作事项,可以在提交后,设置好时间,一键生成日程跟踪工作

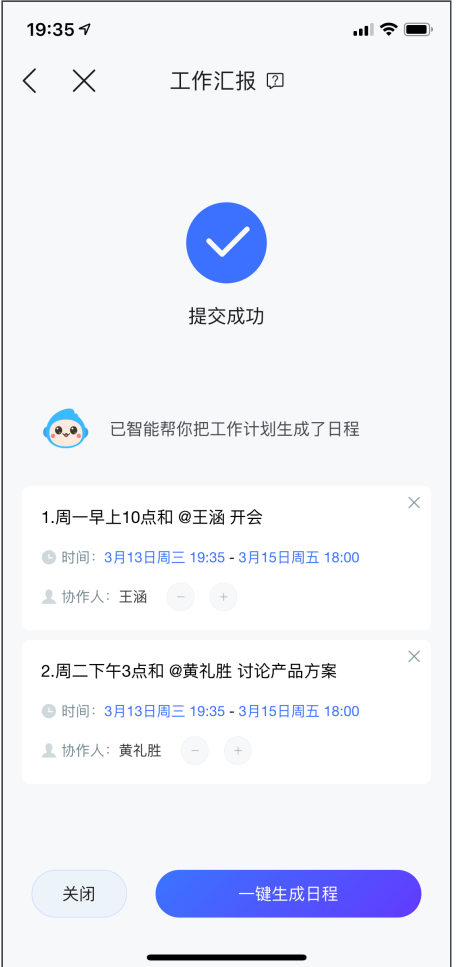

## 计划与完成的日程转工作总结

● 上周已完成的工作和本周将要进行的日程安排, 支持选择后, 添加到计划与总结

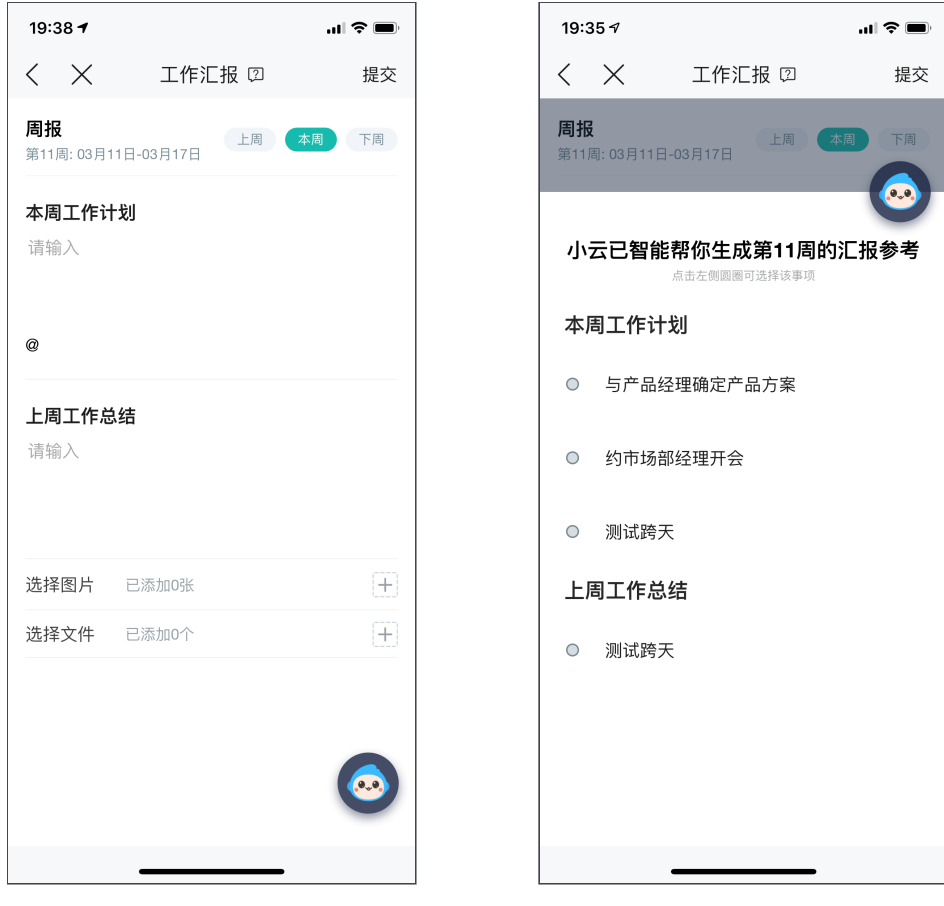

### 桌面端写汇报

选择要提交的汇报

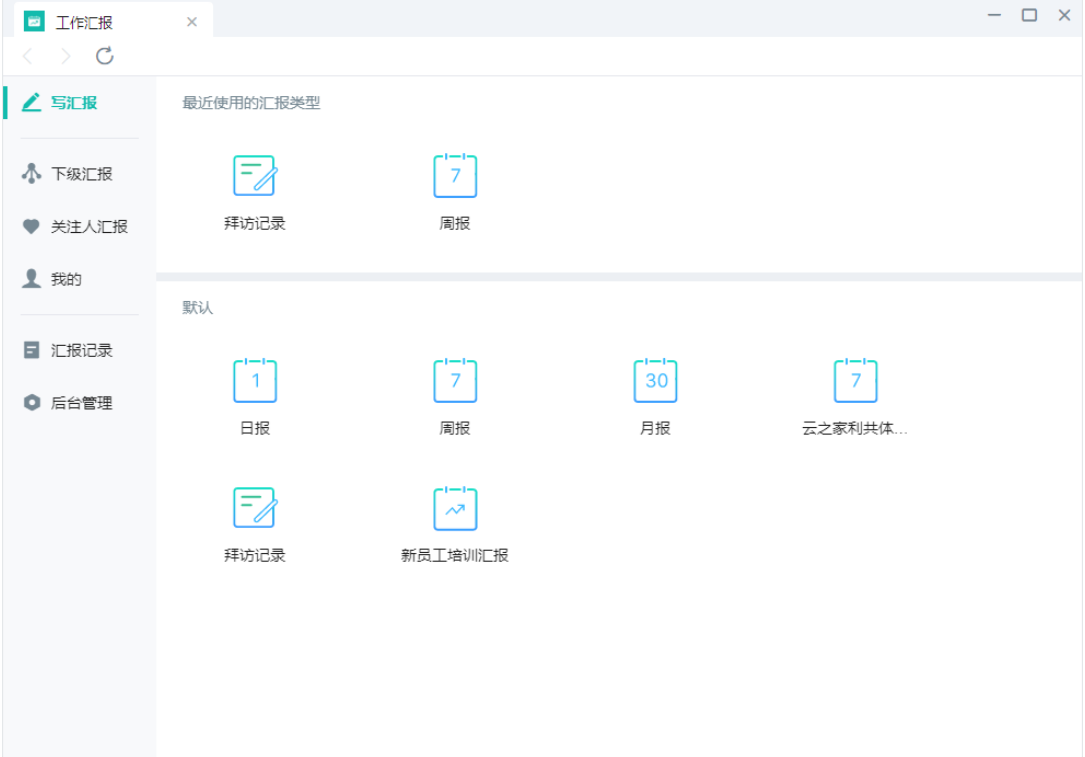

编辑汇报内容

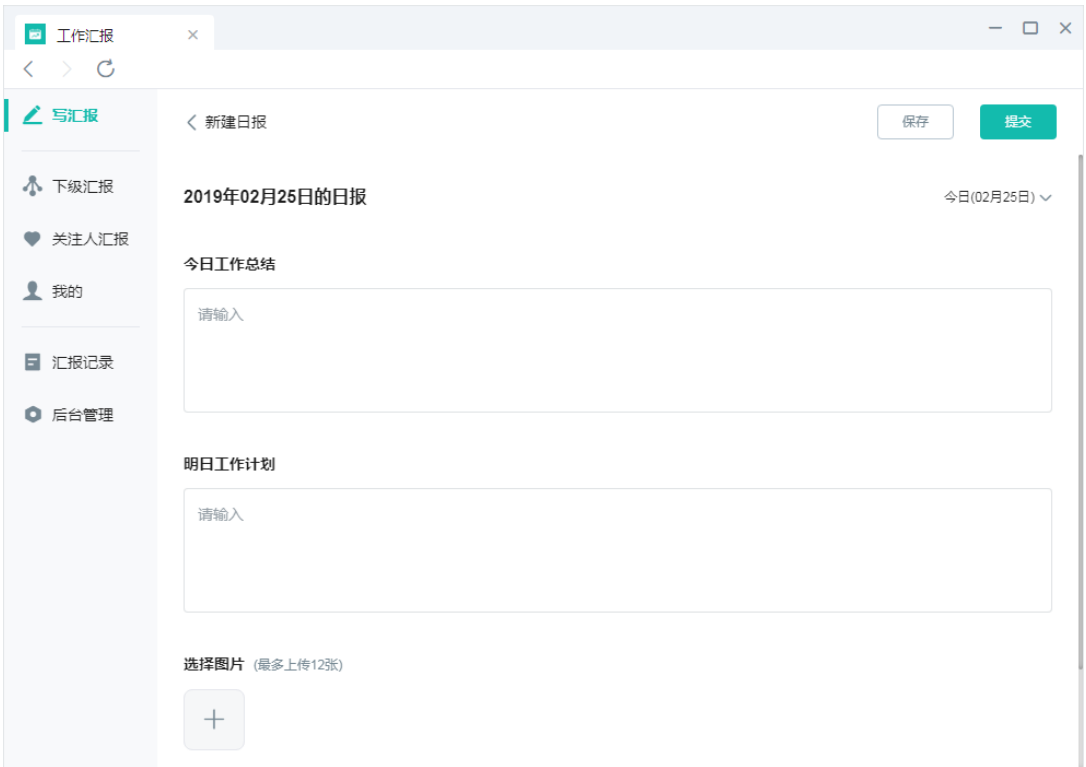

## 修改汇报

#### 移动端修改汇报

● 打开工作汇报的详情界面, 右上角"修改"

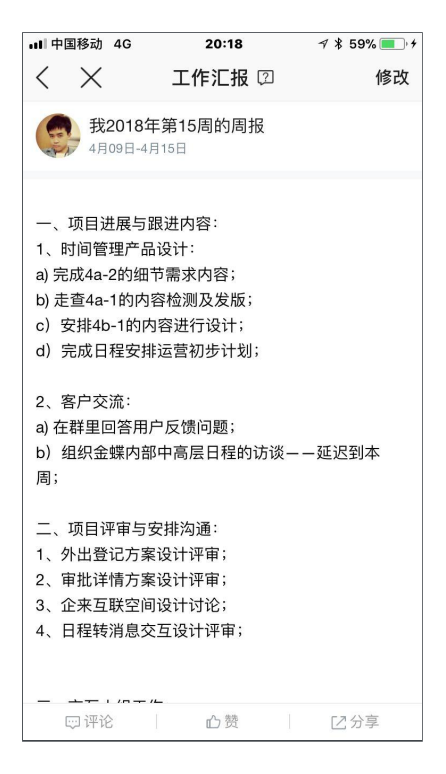

#### 桌⾯端修改汇报

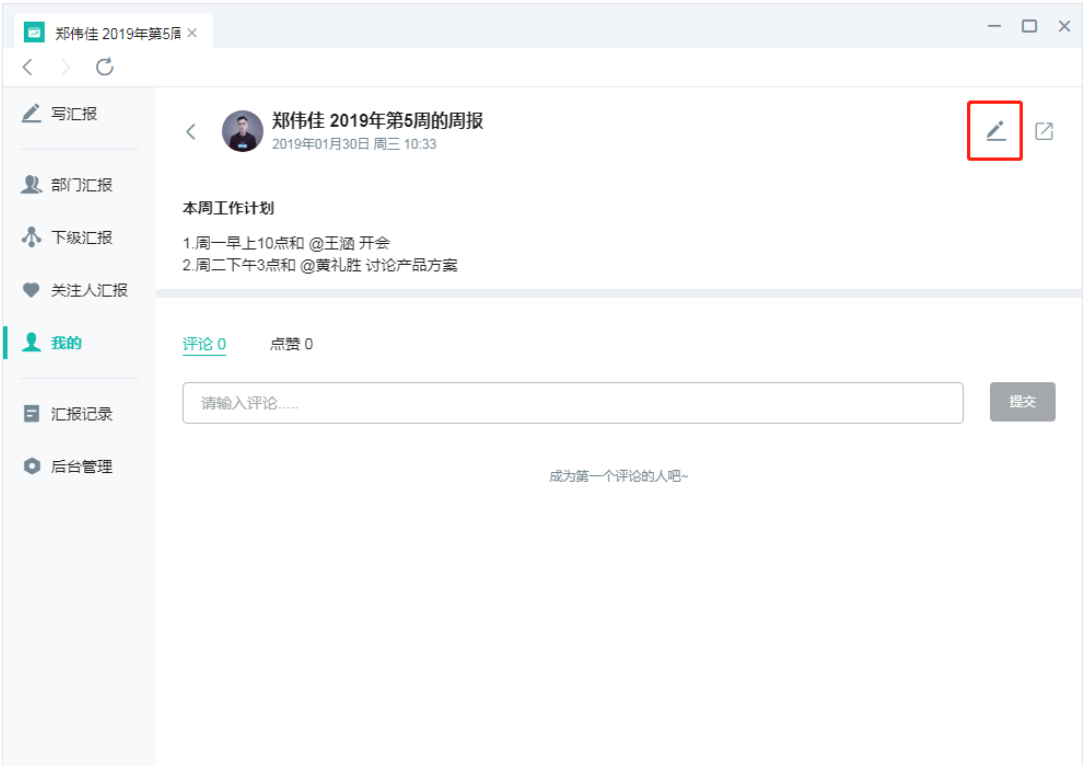

## 分享汇报

### 移动端分享汇报

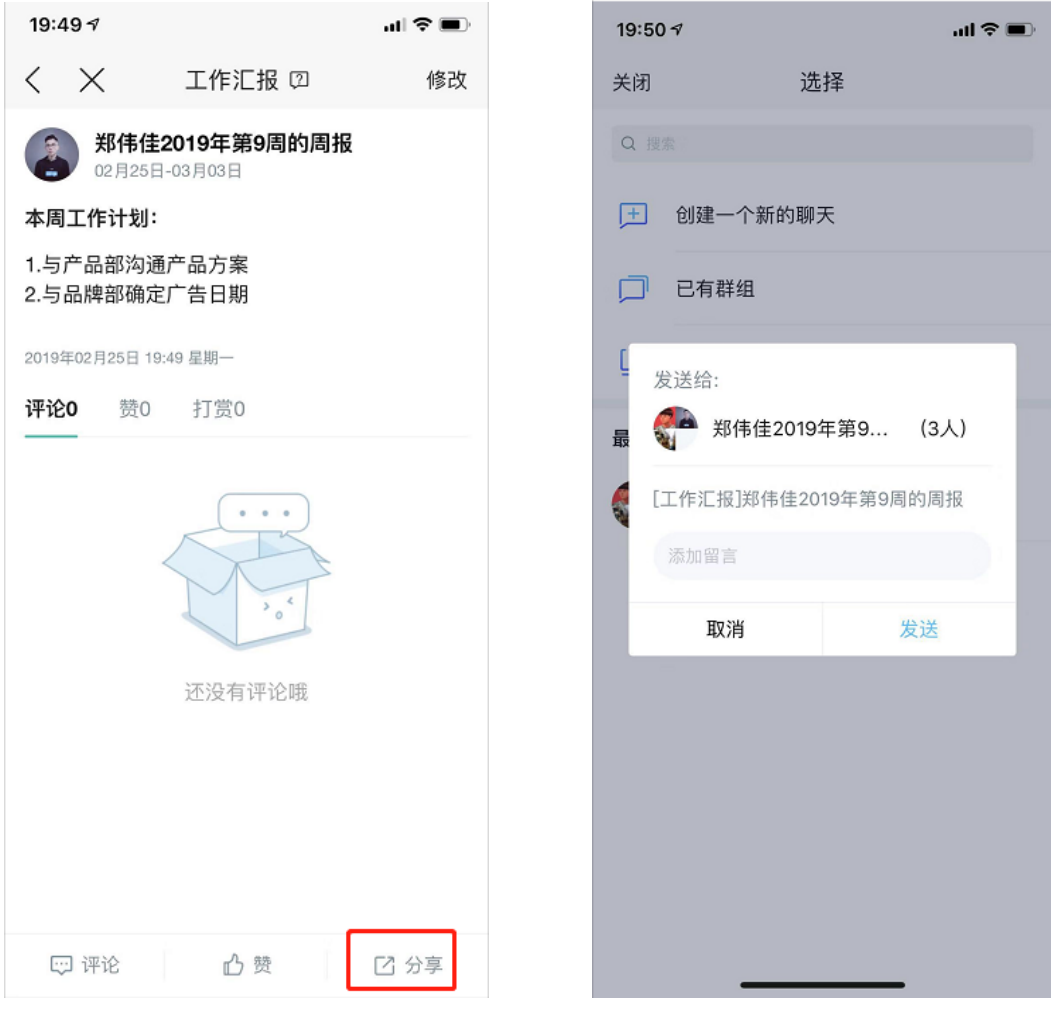

桌⾯端分享汇报

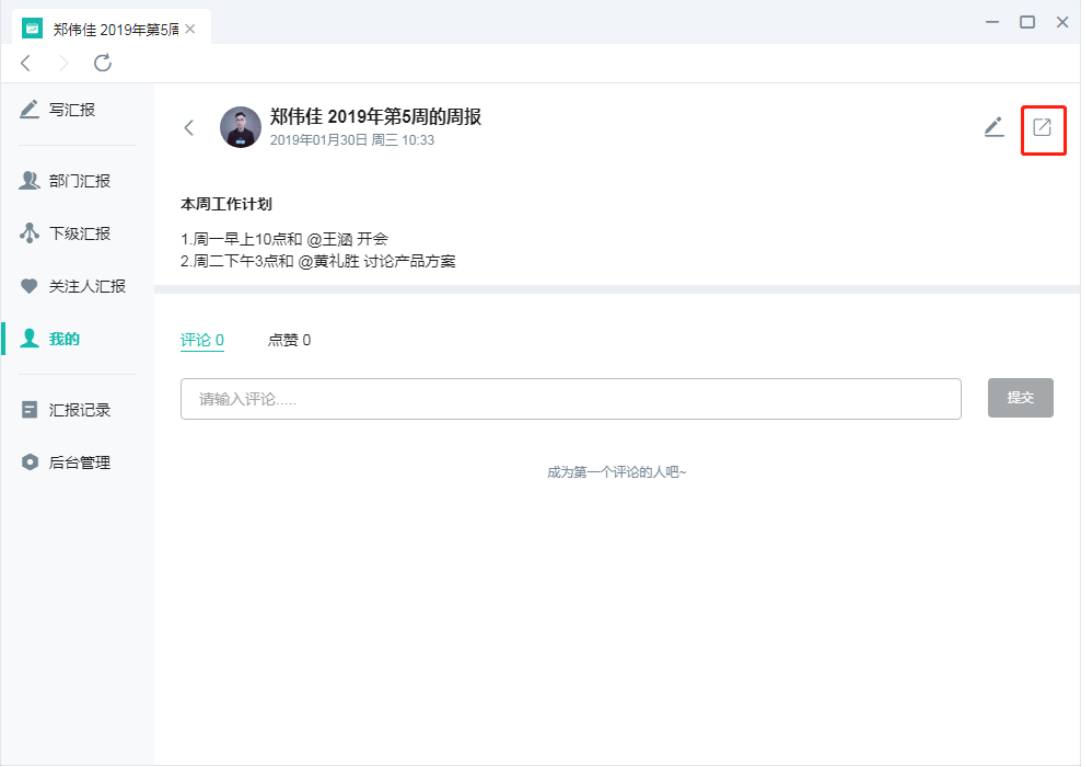

## 查看已提交的汇报

## 移动端查看

进入工作汇报即可看到

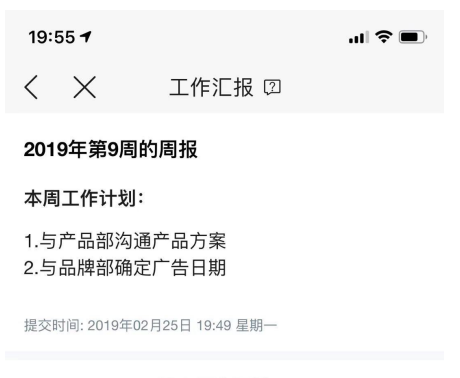

没有更多了哦~

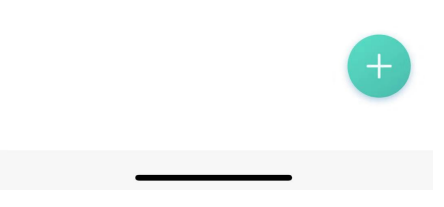

#### 桌面端查看

在"我的"里面查看所有未提交的草稿记录和已提交的汇报记录,还可按类型进行筛选查看。

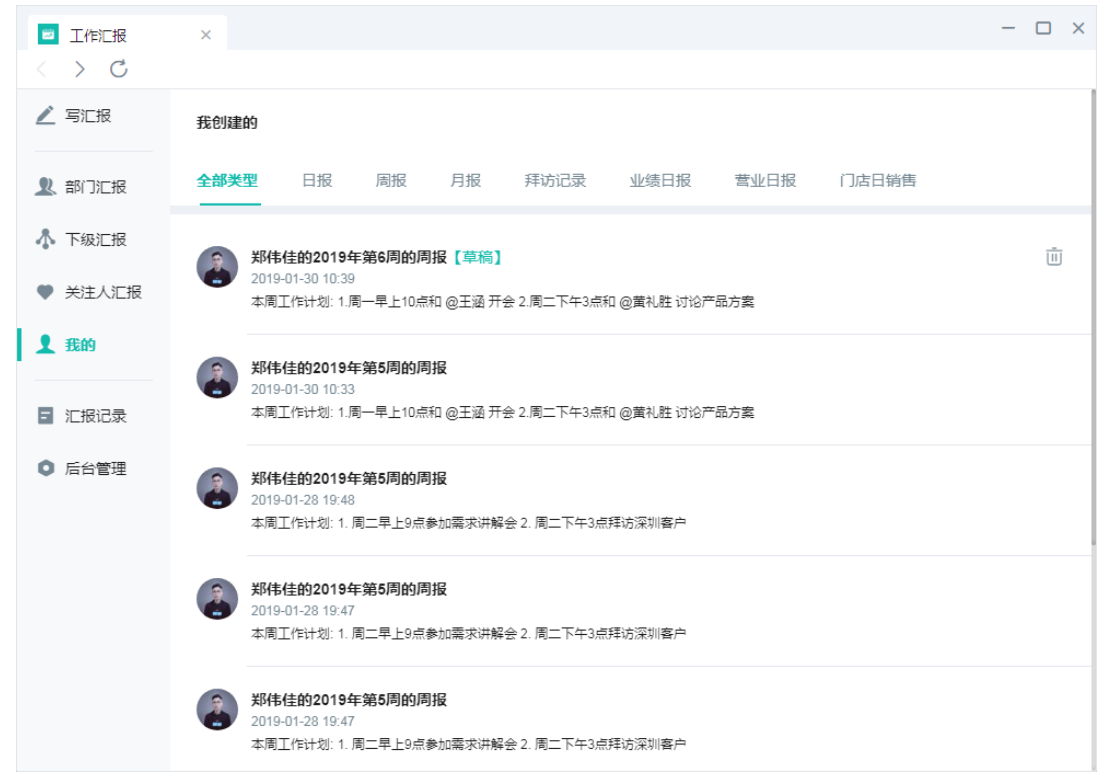